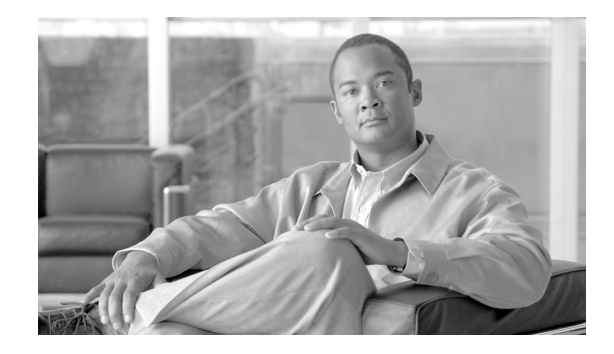

# **Configuring Link Bundles**

On the Cisco ASR 9000 Series Aggregation Services Routers, a bundle is a group of one or more ports that are aggregated together and treated as a single link. The different links within a single bundle can have varying speeds, where the fastest link can be a maximum of four times greater than the slowest link. Each bundle has a single MAC, a single IP address, and a single configuration set (such as ACLs or QoS).

The Cisco ASR 9000 Series Routers supports bundling for the following types of interfaces:

- **•** Ethernet interfaces
- **•** VLAN subinterfaces

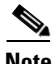

**Note** Bundles do not have a one-to-one modular services card association.

#### **Feature History for Configuring Link Bundling on Cisco IOS XR Software**

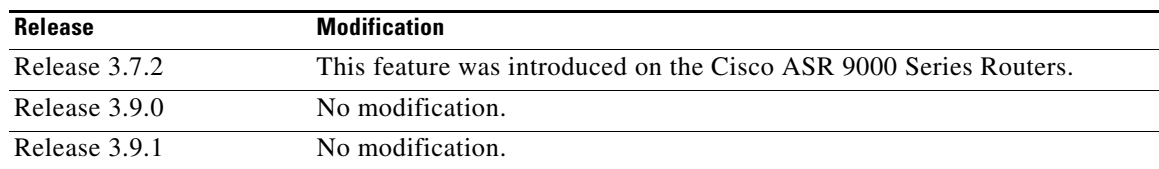

# **Contents**

This chapter includes the following sections:

- **•** [Prerequisites for Configuring Link Bundles, page 72](#page-1-0)
- **•** [Information About Configuring Link Bundles, page 72](#page-1-1)
- **•** [How to Configure Link Bundling, page 78](#page-7-0)
- **•** [Configuration Examples for Link Bundles, page 88](#page-17-0)
- **•** [Additional References, page 94](#page-23-0)

Г

# <span id="page-1-0"></span>**Prerequisites for Configuring Link Bundles**

Before configuring Link Bundling, be sure that the following tasks and conditions are met:

**•** You must be in a user group associated with a task group that includes the proper task IDs. The command reference guides include the task IDs required for each command.

If you suspect user group assignment is preventing you from using a command, contact your AAA administrator for assistance.

- **•** You know the interface IP address.
- **•** You know which links should be included in the bundle you are configuring.
- **•** If you are configuring an Ethernet link bundle, you have at least one of the following Ethernet line cards installed in the router:
	- **–** 4-port 10-Gigabit Ethernet line card
	- **–** 8-port 10-Gigabit Ethernet line card
	- **–** 40-port Gigabit Ethernet line card

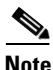

**Note** For more information about physical interfaces, PLIMs, and modular services cards, refer to the *Cisco ASR 9000 Series Routers Hardware Installation Guide*.

# <span id="page-1-1"></span>**Information About Configuring Link Bundles**

To implement the Link Bundling feature, you must understand the following concepts:

- [Link Bundling Overview, page 73](#page-2-0)
- **•** [Characteristics of Cisco ASR 9000 Series Routers Link Bundles, page 73](#page-2-1)
- **•** [Link Aggregation Through LACP, page 74](#page-3-0)
- OoS and Link Bundling, page 75
- **•** [VLANs on an Ethernet Link Bundle, page 76](#page-5-2)
- **•** [Link Bundle Configuration Overview, page 76](#page-5-0)
- **•** [Nonstop Forwarding During Card Failover, page 76](#page-5-1)
- **•** [Link Failover, page 77](#page-6-0)
- **•** [Bundle Interfaces: Redundancy, Load Sharing, Aggregation, page 77](#page-6-1)

### <span id="page-2-0"></span>**Link Bundling Overview**

A link bundle is simply a group of ports that are bundled together and act as a single link. The advantages of link bundles are as follows:

- **•** Multiple links can span several line cards to form a single interface. Thus, the failure of a single link does not cause a loss of connectivity.
- Bundled interfaces increase bandwidth availability, because traffic is forwarded over all available members of the bundle. Therefore, traffic can flow on the available links if one of the links within a bundle fails. Bandwidth can be added without interrupting packet flow.

Although the individual links within a single bundle can have varying speeds, all links within a bundle must be of the same type.

Cisco IOS XR software supports the following methods of forming bundles of Ethernet interfaces:

- **•** IEEE 802.3ad—Standard technology that employs a Link Aggregation Control Protocol (LACP) to ensure that all the member links in a bundle are compatible. Links that are incompatible or have failed are automatically removed from a bundle.
- **•** EtherChannel—Cisco proprietary technology that allows the user to configure links to join a bundle, but has no mechanisms to check whether the links in a bundle are compatible.

## <span id="page-2-1"></span>**Characteristics of Cisco ASR 9000 Series Routers Link Bundles**

The following list describes the properties and limitations of link bundles on Cisco ASR 9000 Series Routerss:

- **•** Any type of Ethernet interfaces can be bundled, with or without the use of LACP (Link Aggregation Control Protocol).
- **•** Bundle membership can span across several line cards that are installed in a single router.
- **•** A single bundle supports maximum of eight physical links. If you add more than eight links to a bundle, only eight of the links are in distributing state, and the remaining links are in waiting state.
- **•** A single Cisco ASR 9000 Series Routers supports a maximum of 64 bundles.
- **•** Different link speeds are allowed within a single bundle, with a maximum of four times the speed difference between the members of the bundle.
- **•** Physical layer and link layer configuration are performed on individual member links of a bundle.
- Configuration of network layer protocols and higher layer applications is performed on the bundle itself.
- **•** A bundle can be administratively enabled or disabled.
- **•** Each individual link within a bundle can be administratively enabled or disabled.
- **•** Ethernet link bundles are created in the same way as Ethernet channels, where the user enters the same configuration on both end systems.
- **•** The MAC address that is set on the bundle becomes the MAC address of the links within that bundle.
- When LACP configured, each link within a bundle can be configured to allow different keepalive periods on different members.
- **•** Load balancing (the distribution of data between member links) is done by flow instead of by packet. Data is distributed to a link in proportion to the bandwidth of the link in relation to its bundle.
- **•** QoS is supported and is applied proportionally on each bundle member.

 $\mathbf I$ 

- **•** Link layer protocols, such as CDP and HDLC keepalives, work independently on each link within a bundle.
- **•** Upper layer protocols, such as routing updates and hellos, are sent over any member link of an interface bundle.
- All links within a single bundle must terminate on the same two systems. Both systems must be directly connected.
- Bundled interfaces are point to point.
- **•** A link must be in the up state before it can be in distributing state in a bundle.
- All links within a single bundle must be configured either to run 802.3ad (LACP) or Etherchannel (non-LACP). Mixed links within a single bundle are not supported.
- A bundle interface can contain physical links and VLAN subinterfaces only. Tunnels and VLAN subinterfaces cannot be bundle members.
- **•** Access Control List (ACL) configuration on link bundles is identical to ACL configuration on regular interfaces.
- Multicast traffic is load balanced over the members of a bundle. For a given flow, internal processes select the member link and all traffic for that flow is sent over that member.

## <span id="page-3-0"></span>**Link Aggregation Through LACP**

Aggregating interfaces on different modular services cards provides redundancy, allowing traffic to be quickly redirected to other member links when an interface or modular services card failure occurs.

The optional Link Aggregation Control Protocol (LACP) is defined in the IEEE 802 standard. LACP communicates between two directly connected systems (or peers) to verify the compatibility of bundle members. For the Cisco ASR 9000 Series Routers, the peer can be either another router or a switch. LACP monitors the operational state of link bundles to ensure the following:

- **•** All links terminate on the same two systems.
- **•** Both systems consider the links to be part of the same bundle.
- **•** All links have the appropriate settings on the peer.

LACP transmits frames containing the local port state and the local view of the partner system's state. These frames are analyzed to ensure both systems are in agreement.

#### **IEEE 802.3ad Standard**

The IEEE 802.3ad standard typically defines a method of forming Ethernet link bundles.

For each link configured as bundle member, the following information is exchanged between the systems that host each end of the link bundle:

- **•** A globally unique local system identifier
- **•** An identifier (operational key) for the bundle of which the link is a member
- **•** An identifier (port ID) for the link
- **•** The current aggregation status of the link

This information is used to form the link aggregation group identifier (LAG ID). Links that share a common LAG ID can be aggregated. Individual links have unique LAG IDs.

The system identifier distinguishes one router from another, and its uniqueness is guaranteed through the use of a MAC address from the system. The bundle and link identifiers have significance only to the router assigning them, which must guarantee that no two links have the same identifier, and that no two bundles have the same identifier.

The information from the peer system is combined with the information from the local system to determine the compatibility of the links configured to be members of a bundle.

Bundle MAC addresses in the Cisco ASR 9000 Series Routers come from a set of reserved MAC addresses in the backplane.This MAC address stays with the bundle as long as the bundle interface exists. The bundle uses this MAC address until the user configures a different MAC address. The bundle MAC address is used by all member links when passing bundle traffic. Any unicast or multicast addresses set on the bundle are also set on all the member links.

**Note** We recommend that you avoid modifying the MAC address, because changes in the MAC address can affect packet forwarding.

### <span id="page-4-0"></span>**QoS and Link Bundling**

On the ingress direction, QoS is applied to the local instance of a bundle. Each bundle is associated with a set of queues. QoS is applied to the various network layer protocols that are configured on the bundle.

On the egress direction, QoS is applied on the bundle with a reference to the member links. QoS is applied based on the sum of the member bandwidths.

When QoS is applied on the bundle for either the ingress or egress direction, QoS is applied at each member interface.

The Link Bundling feature supports all the QoS features described in the *Cisco ASR 9000 Series Aggregation Services Router Modular Quality of Service Configuration Guide*.

The Link Bundling feature supports the following QoS features:

- hi priority /lo priority—Maximum bandwidth is calculated as a percentage of the bundle interface bandwidth. This percentage is then applied to every member link on the egress, or to the local bundle instance on ingress.
- **•** guaranteed bandwidth—Provided in percentage and applied to every member link.
- traffic shaping—Provided in percentage and applied to every member link.
- **•** WRED—Minimum and maximum parameters are converted to the right proportion per member link or bundle instance, and then are applied to the bundle.
- **•** marking—Process of changing the packet QoS level according to a policy.
- **•** tail drop— Packets are dropped when the queue is full.

 $\mathbf I$ 

### <span id="page-5-2"></span> **VLANs on an Ethernet Link Bundle**

 802.1Q VLAN subinterfaces can be configured on 802.3ad Ethernet link bundles. Keep the following information in mind when adding VLANs on an Ethernet link bundle:

- **•** The maximum number of VLANs allowed per bundle is 4000.
- **•** The maximum number of bundled VLANs allowed per router is 16000.

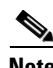

**Note** The memory requirement for bundle VLANs is slightly higher than standard physical interfaces.

To create a VLAN subinterface on a bundle, include the VLAN subinterface instance with the **interface Bundle-Ether** command, as follows:

**interface Bundle-Ether** *instance.subinterface*

After you create a VLAN on an Ethernet link bundle, all physical VLAN subinterface configuration is supported on that link bundle.

### <span id="page-5-0"></span>**Link Bundle Configuration Overview**

The following steps provide a general overview of the link bundle configuration process. Keep in mind that a link must be cleared of all previous network layer configuration before it can be added to a bundle:

- **1.** In global configuration mode, create a link bundle. To create an Ethernet link bundle, enter the **interface Bundle-Ether** command.
- **2.** Assign an IP address and subnet mask to the virtual interface using the **ipv4 address** command.
- **3.** Add interfaces to the bundle you created in Step 1 with the **bundle id** command in the interface configuration submode. You can add up to 32 links to a single bundle.

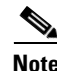

**Note** A link is configured to be a member of a bundle from the interface configuration submode for that link.

## <span id="page-5-1"></span>**Nonstop Forwarding During Card Failover**

Cisco IOS XR software supports nonstop forwarding during failover between active and standby paired RSP cards. Nonstop forwarding ensures that there is no change in the state of the link bundles when a failover occurs.

For example, if an active RSP fails, the standby RSP becomes operational. The configuration, node state, and checkpoint data of the failed RSP are replicated to the standby RSP. The bundled interfaces will all be present when the standby RSP becomes the active RSP.

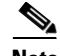

**Note** Failover is always onto the standby RSP.

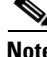

**Note** You do not need to configure anything to guarantee that the standby interface configurations are maintained.

 $\mathbf I$ 

## <span id="page-6-0"></span>**Link Failover**

When one member link in a bundle fails, traffic is redirected to the remaining operational member links and traffic flow remains uninterrupted.

# <span id="page-6-1"></span>**Bundle Interfaces: Redundancy, Load Sharing, Aggregation**

On the Cisco ASR 9000 Series Aggregation Services Routers, a bundle is a group of one or more ports that are aggregated together and treated as a single link. The different links within a single bundle can have varying speeds, where the fastest link can be a maximum of four times greater than the slowest link. Each bundle has a single MAC, a single IP address, and a single configuration set (such as ACLs or QoS).

The Cisco ASR 9000 Series Routers supports bundling for the following types of interfaces:

- **•** Ethernet interfaces
- **•** VLAN subinterfaces

Г

# <span id="page-7-0"></span>**How to Configure Link Bundling**

This section contains the following procedures:

- **•** [Configuring Ethernet Link Bundles, page 78](#page-7-1)
- **•** [Configuring VLAN Bundles, page 82](#page-11-0)

### <span id="page-7-1"></span>**Configuring Ethernet Link Bundles**

This section describes how to configure a Ethernet link bundle.

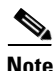

**Note** MAC accounting is not supported on Ethernet link bundles.

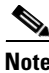

**Note** In order for an Ethernet bundle to be active, you must perform the same configuration on both connection endpoints of the bundle.

#### **SUMMARY STEPS**

The creation of an Ethernet link bundle involves creating a bundle and adding member interfaces to that bundle, as shown in the steps that follow.

- **1. configure**
- **2. interface Bundle-Ether** *bundle-id*
- **3. ipv4 address** *ipv4-address mask*
- **4. bundle minimum-active bandwidth** *kbps* (Optional)
- **5. bundle minimum-active links** *links* (Optional)
- **6. bundle maximum-active links** *links* (Optional)
- **7. exit**
- **8. interface** {**GigabitEthernet** | **TenGigE**} *instance*
- **9. bundle id** *bundle-id* [**mode** {**active** | **on** | **passive**}
- **10. no shutdown**
- **11. exit**
- **12.** Repeat Step 8 through Step 11 to add more links to the bundle you created in Step 2.
- **13. end**

or **commit**

- **14. exit**
- **15. exit**
- **16.** Perform Step 1 through Step 15 on the remote end of the connection.
- **17. show bundle Bundle-Ether** *bundle-id* [**reasons**]
- **18. show lacp bundle Bundle-Ether** *bundle-id*

#### **DETAILED STEPS**

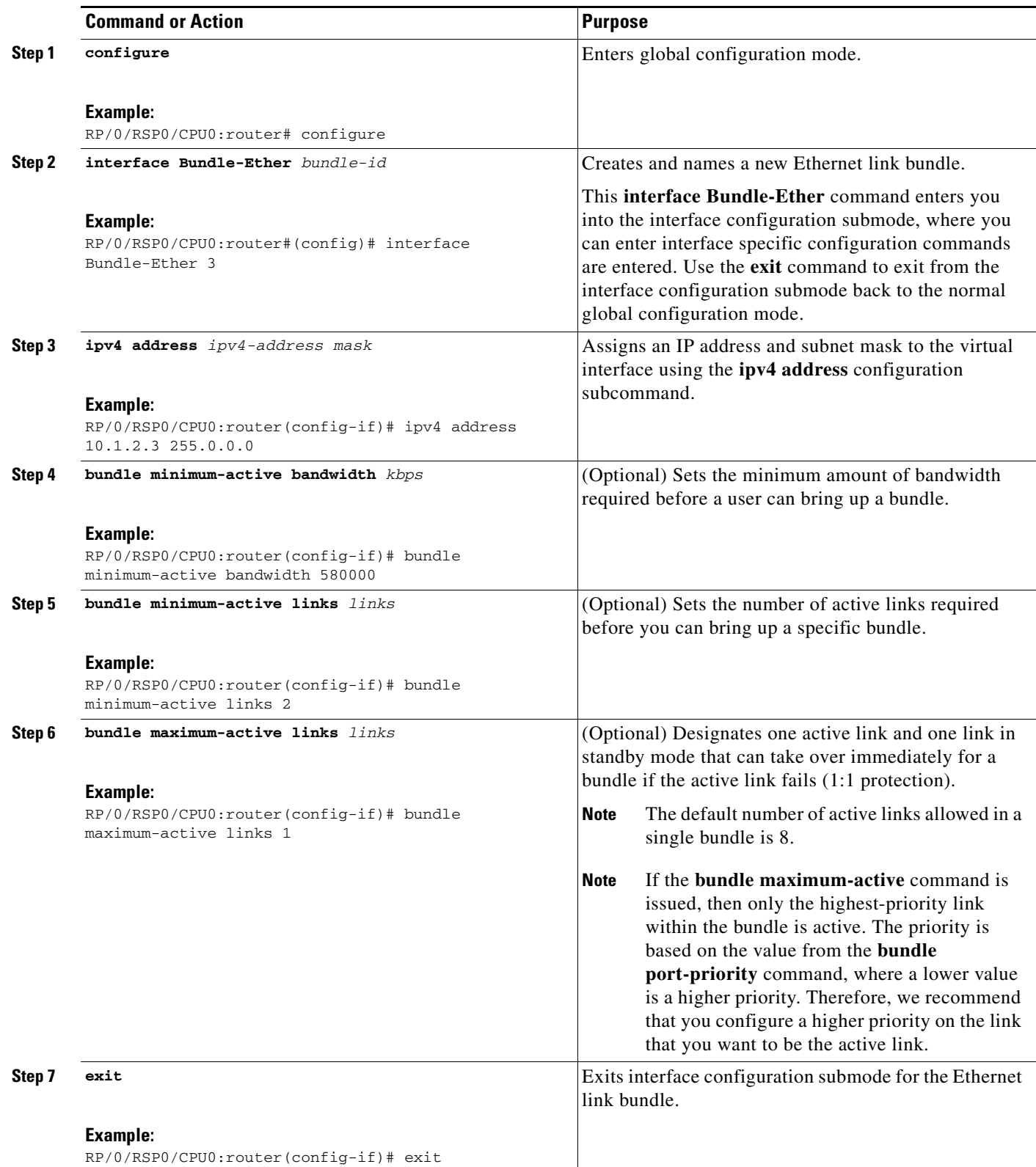

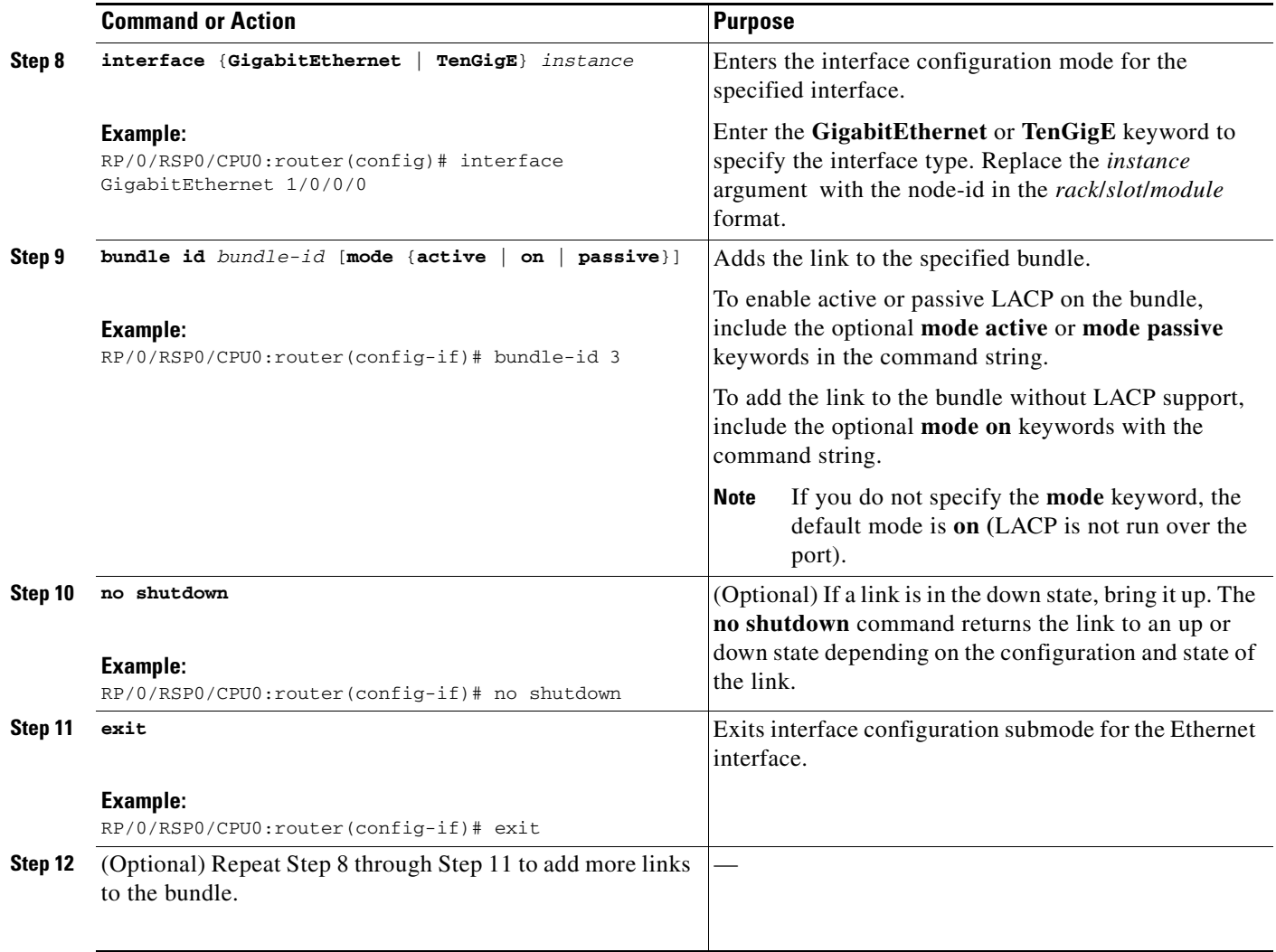

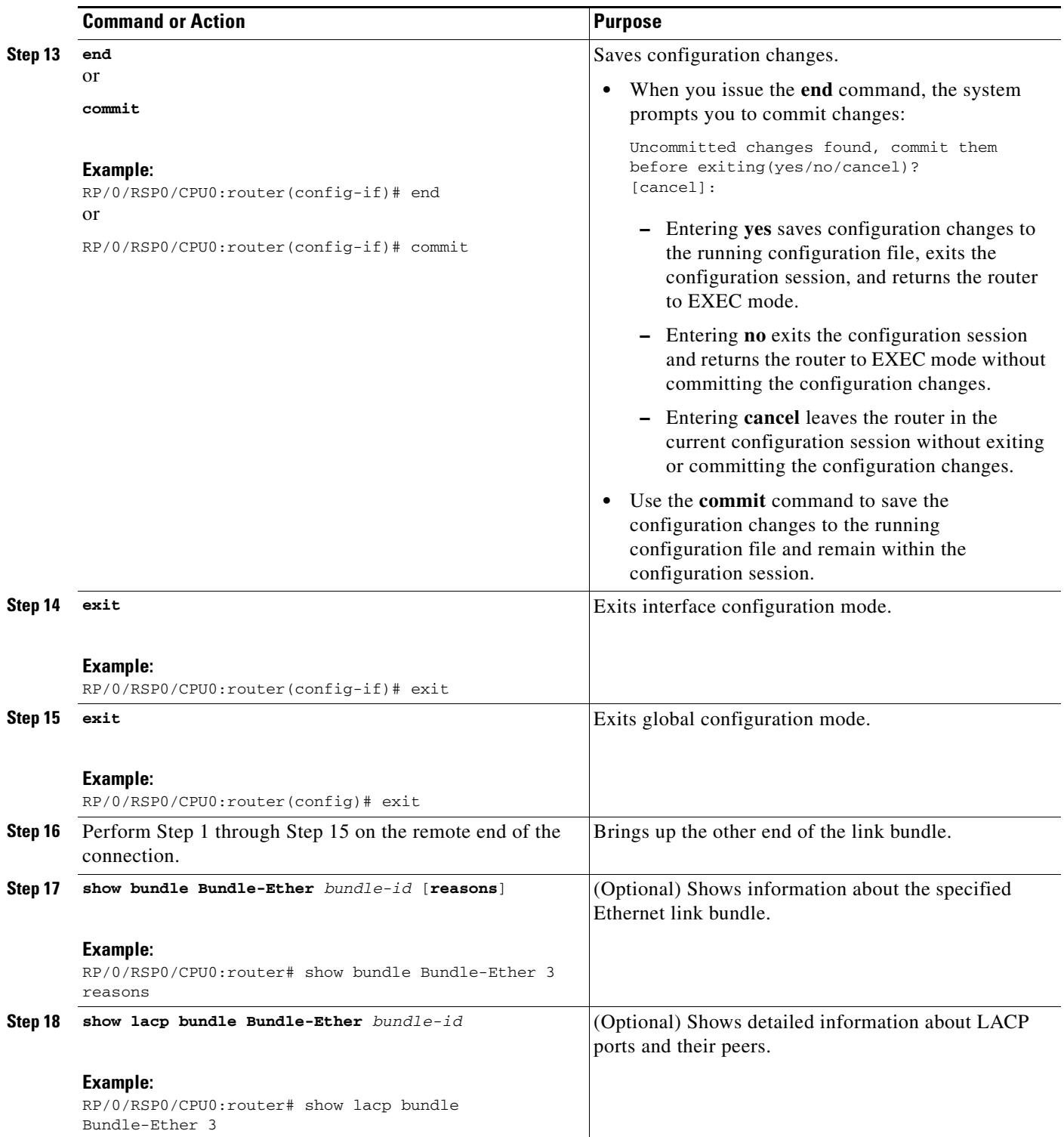

### <span id="page-11-0"></span>**Configuring VLAN Bundles**

This section describes how to configure a VLAN bundle. The creation of a VLAN bundle involves three main tasks:

- **1.** Create an Ethernet bundle.
- **2.** Create VLAN subinterfaces and assign them to the Ethernet bundle.
- **3.** Assign Ethernet links to the Ethernet bundle.

These tasks are describe in detail in the procedure that follows.

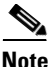

**Note** In order for a VLAN bundle to be active, you must perform the same configuration on both ends of the bundle connection.

#### **SUMMARY STEPS**

The creation of a VLAN link bundle is described in the steps that follow.

- **1. configure**
- **2. interface Bundle-Ether** *bundle-id*
- **3. ipv4 address** *ipv4-address mask*
- **4. bundle minimum-active bandwidth** *kbps* (Optional)
- **5. bundle minimum-active links** *links* (Optional)
- **6. bundle maximum-active links** *links* (Optional)
- **7. exit**
- **8. interface Bundle-Ether** *bundle-id.vlan-id*
- **9. dot1q vlan** *vlan-id*
- **10. ipv4 address** *ipv4-address mask*
- **11. no shutdown**
- **12. exit**
- **13.** Repeat Step 7 through Step 12 to add more VLANs to the bundle you created in Step 2.
- **14. end** or **commit**
- **15. exit**
- **16. exit**
- **17. show ethernet trunk bundle-Ether** *instance*
- **18. configure**
- **19. interface** {**GigabitEthernet** | **TenGigE**} *instance*
- **20. bundle id** *bundle-id* [**mode** {**active** | **on** | **passive**}]
- **21. no shutdown**
- **22.** Repeat Step 19 through Step 21 to add more Ethernet interfaces to the bundle you created in Step 2.

**23. end** or

**commit**

- **24.** Perform Step 1 through Step 23 on the remote end of the connection.
- **25. show bundle Bundle-Ether** *bundle-id* [**reasons**]
- **26. show ethernet trunk bundle-Ether** *instance*

#### **DETAILED STEPS**

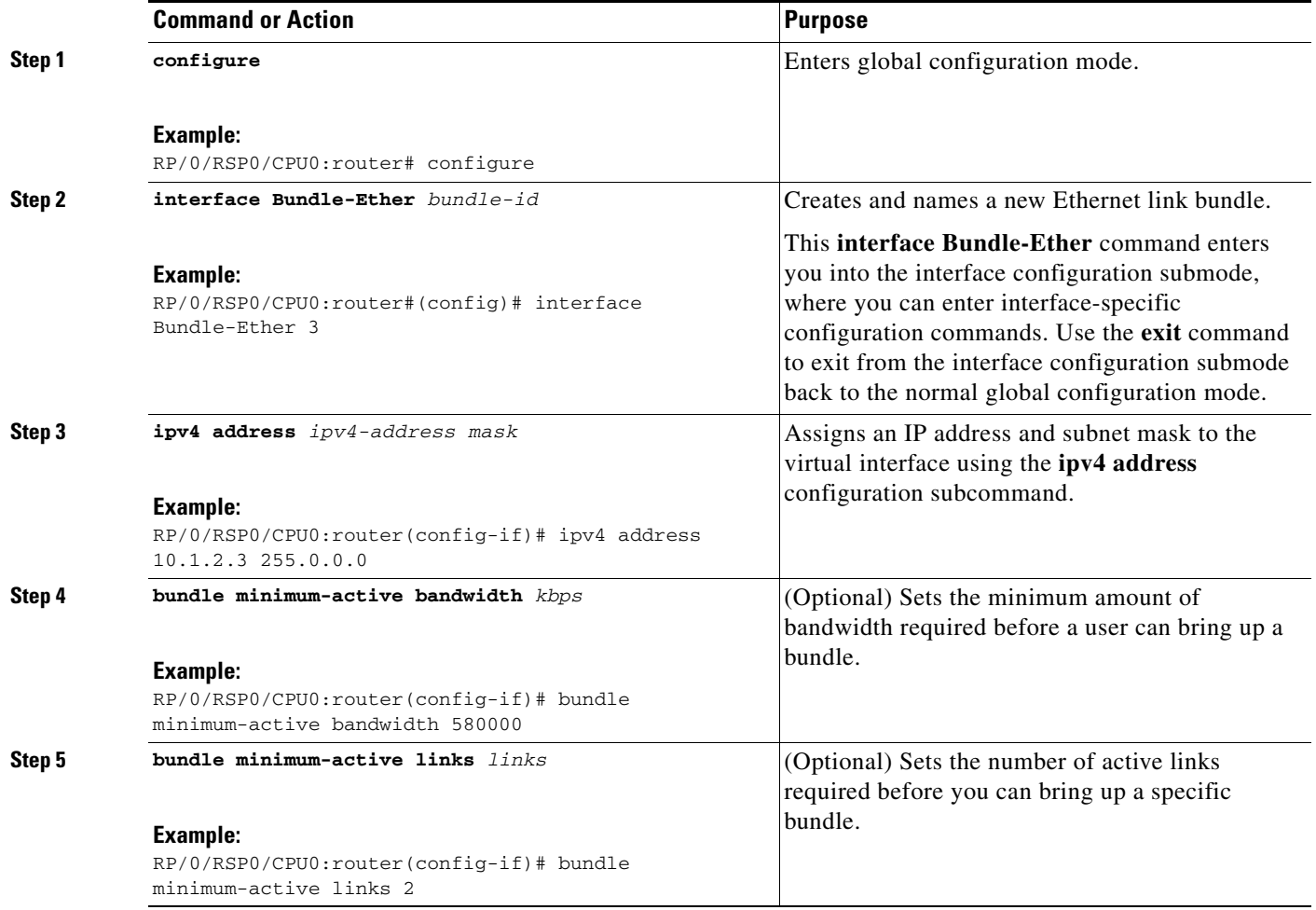

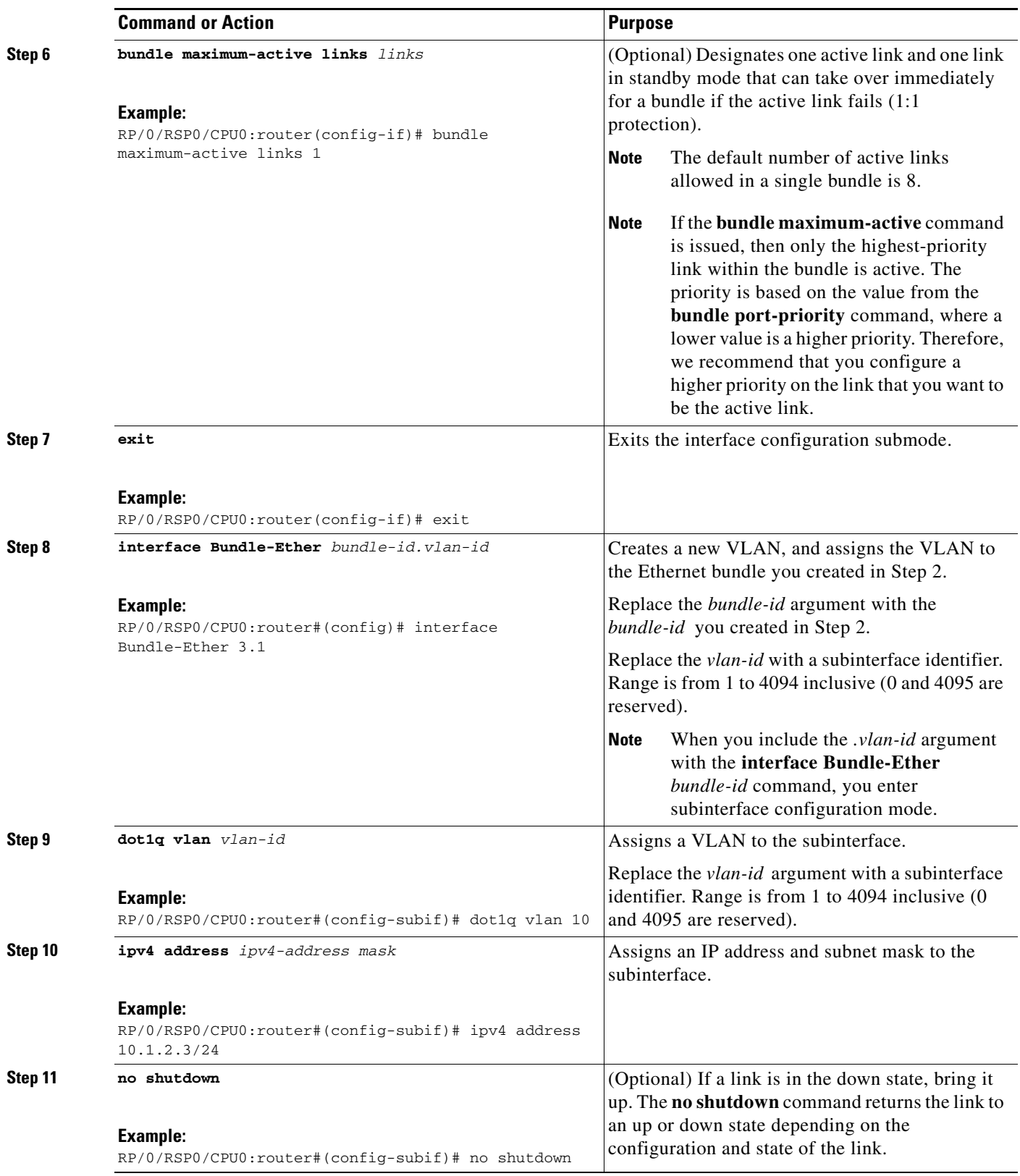

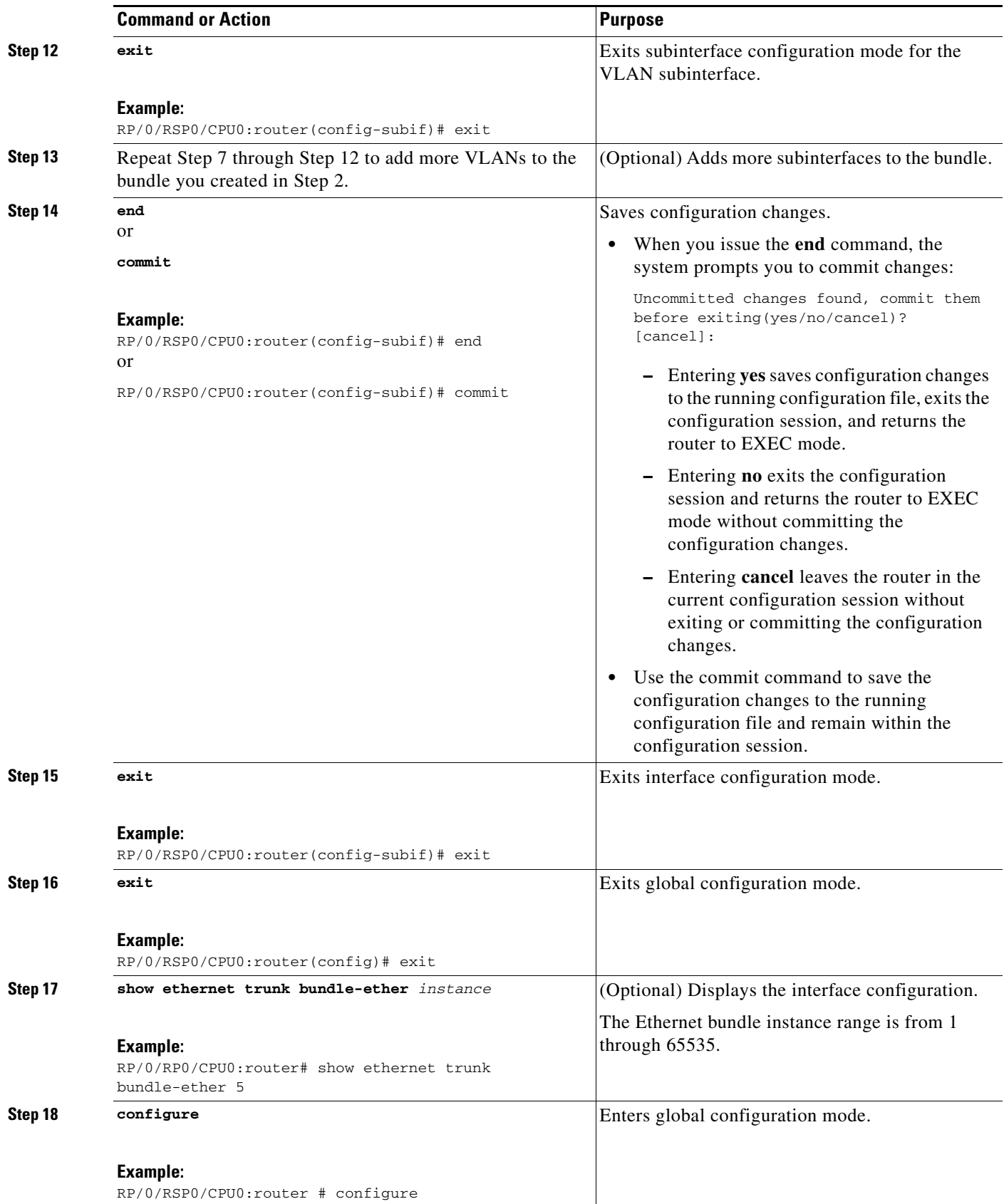

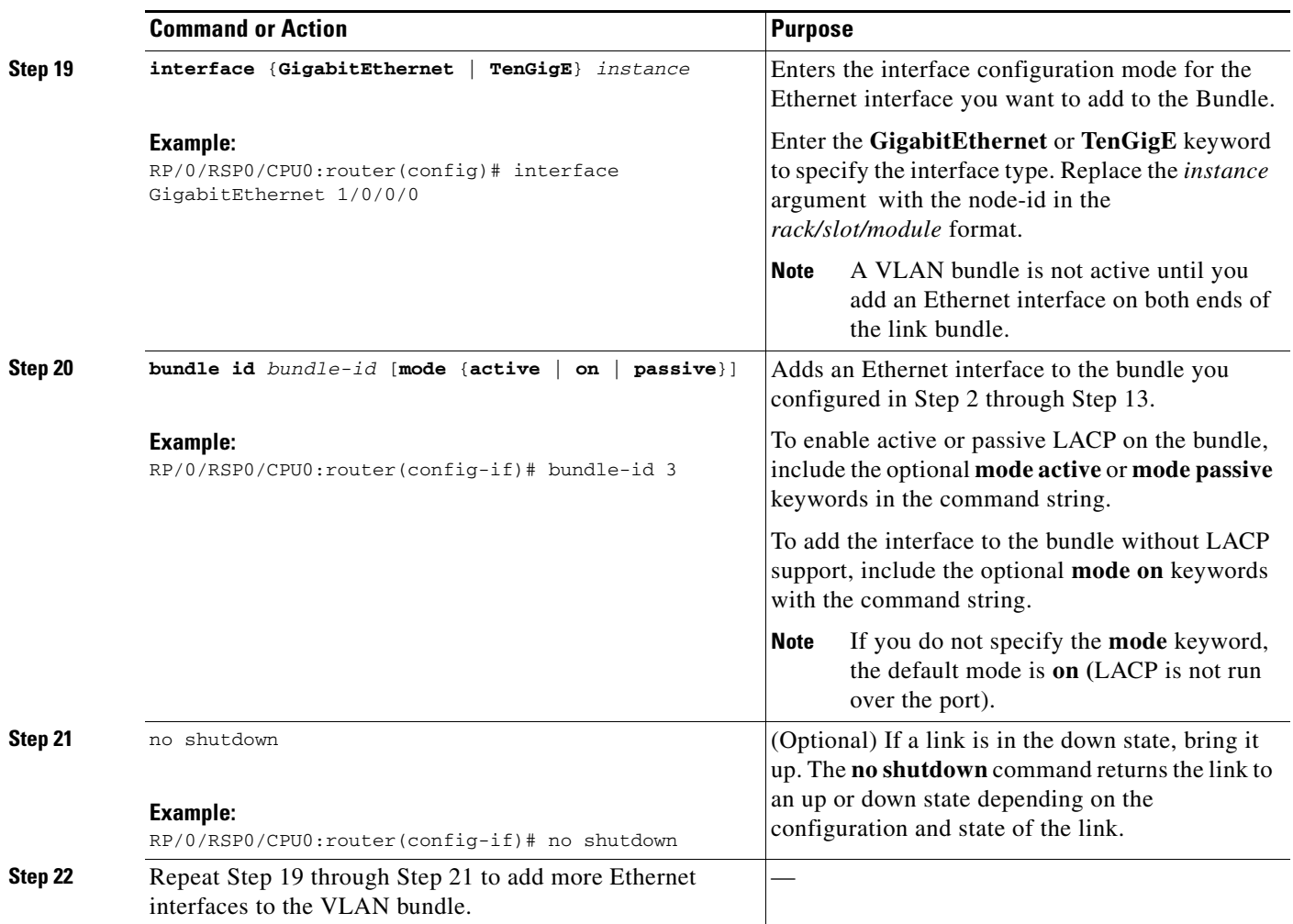

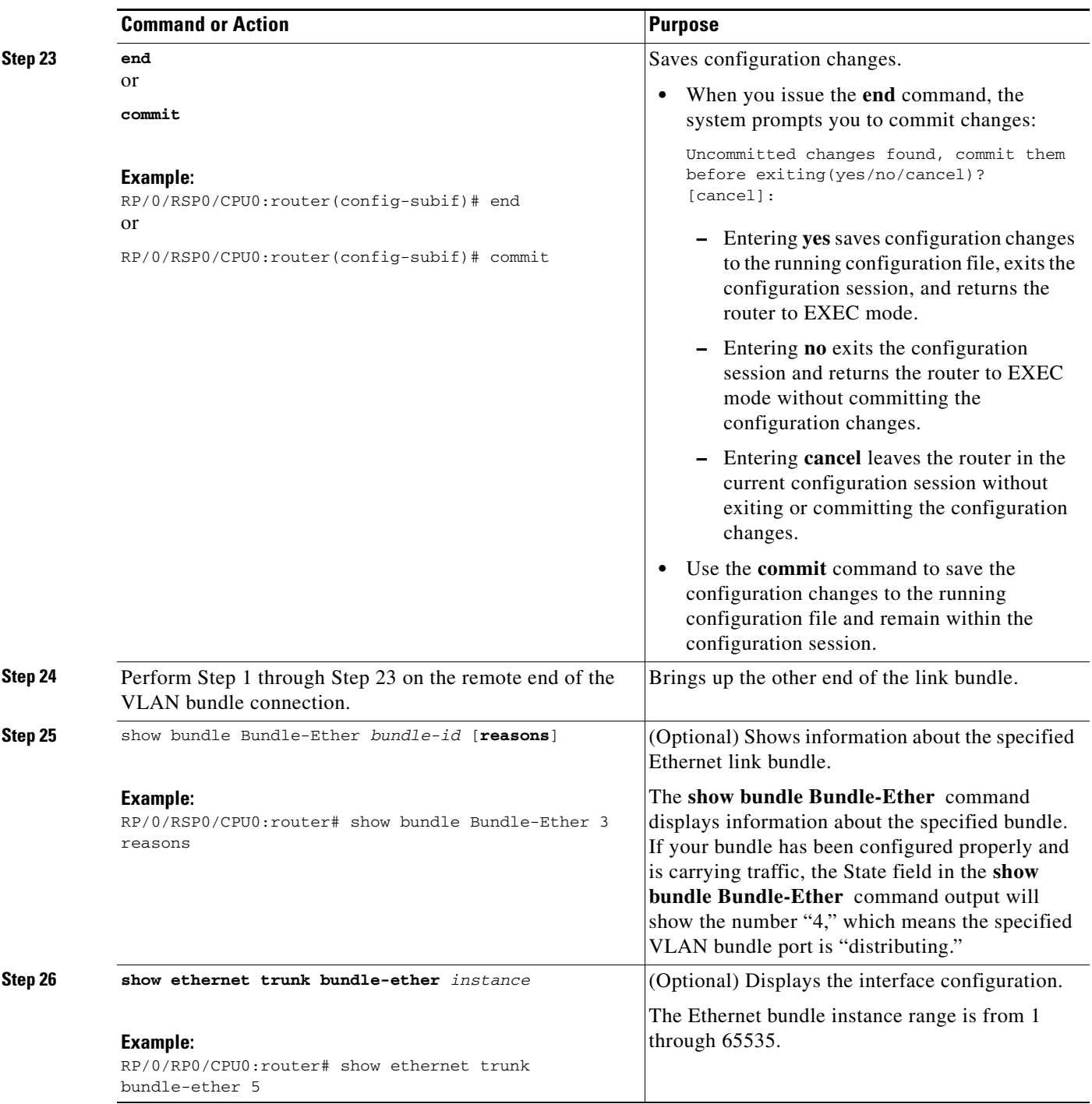

# <span id="page-17-0"></span>**Configuration Examples for Link Bundles**

This section provides the following configuration examples:

- **•** [EtherChannel Bundle running LACP: Example](#page-17-1)
- **•** [Creating VLANs on a Ethernet Bundle: Example](#page-17-2)
- **•** [ASR 9000 Link Bundles connected to a Cisco 7600 EtherChannel: Example](#page-18-0)

### <span id="page-17-1"></span>**EtherChannel Bundle running LACP: Example**

The following example shows how to join two ports to form an EtherChannel bundle running LACP:

```
RP/0/RSP0/CPU0:Router# config
RP/0/RSP0/CPU0:Router(config)# interface Bundle-Ether 3
RP/0/RSP0/CPU0:Router(config-if)# ipv4 address 1.2.3.4/24
RP/0/RSP0/CPU0:Router(config-if)# bundle minimum-active bandwidth 620000
RP/0/RSP0/CPU0:Router(config-if)# bundle minimum-active links 1
RP/0/RSP0/CPU0:Router(config-if)# exit
RP/0/RSP0/CPU0:Router(config)# interface TenGigE 0/3/0/0
RP/0/RSP0/CPU0:Router(config-if)# bundle id 3 mode active
RP/0/RSP0/CPU0:Router(config-if)# no shutdown
RP/0/RSP0/CPU0:Router(config)# exit
RP/0/RSP0/CPU0:Router(config)# interface TenGigE 0/3/0/1
RP/0/RSP0/CPU0:Router(config-if)# bundle id 3 mode active
RP/0/RSP0/CPU0:Router(config-if)# no shutdown
RP/0/RSP0/CPU0:Router(config-if)# exit
```
### <span id="page-17-2"></span>**Creating VLANs on a Ethernet Bundle: Example**

The following example shows how to create and bring up two VLANs on an Ethernet bundle:

```
RP/0/RSP0/CPU0:Router# config
RP/0/RSP0/CPU0:Router(config)# interface Bundle-Ether 1
RP/0/RSP0/CPU0:Router(config-if)# ipv4 address 1.2.3.4/24
RP/0/RSP0/CPU0:Router(config-if)# bundle minimum-active bandwidth 620000
RP/0/RSP0/CPU0:Router(config-if)# bundle minimum-active links 1
RP/0/RSP0/CPU0:Router(config-if)# exit
RP/0/RSP0/CPU0:Router(config)# interface Bundle-Ether 1.1
RP/0/RSP0/CPU0:Router(config-subif)# dot1q vlan 10
RP/0/RSP0/CPU0:Router(config-subif)# ip addr 10.2.3.4/24
RP/0/RSP0/CPU0:Router(config-subif)# no shutdown
RP/0/RSP0/CPU0:Router(config-subif)# exit
RP/0/RSP0/CPU0:Router(config)# interface Bundle-Ether 1.2
RP/0/RSP0/CPU0:Router(config-subif)# dot1q vlan 20
RP/0/RSP0/CPU0:Router(config-subif)# ip addr 20.2.3.4/24
RP/0/RSP0/CPU0:Router(config-subif)# no shutdown
RP/0/RSP0/CPU0:Router(config-subif)# exit
RP/0/RSP0/CPU0:Router(config)#interface gig 0/1/5/7
RP/0/RSP0/CPU0:Router(config-if)# bundle-id 1 mode act
RP/0/RSP0/CPU0:Router(config-if)# commit
RP/0/RSP0/CPU0:Router(config-if)# exit
RP/0/RSP0/CPU0:Router(config)# exit
RP/0/RSP0/CPU0:Router # show ethernet trunk bundle-ether 1
```
## <span id="page-18-0"></span>**ASR 9000 Link Bundles connected to a Cisco 7600 EtherChannel: Example**

The following example is an end-to-end example of a bundle between ASR 9000 Series router (ASR-9010) and a Cisco 7600 Series Router (P19\_C7609-S) in the Metro Ethernet network that supports both L2 and L3 services.

On the Cisco ASR 9000 Series Routers the bundle is configured with LACP, 1:1 link protection, two L2 subinterfaces, and two layer 3 subinterfaces.

#### **IOS XR side:**

hostname PE44\_ASR-9010

```
interface Bundle-Ether16
 description Connect to P19_C7609-S Port-Ch 16
 mtu 9216
 no ipv4 address
 bundle maximum-active links 1
!
interface Bundle-Ether16.160 l2transport
 description Connect to P19_C7609-S Port-Ch 16 EFP 160
 encapsulation dot1q 160
!
interface Bundle-Ether16.161 l2transport
 description Connect to P19_C7609-S Port-Ch 16 EFP 161
 encapsulation dot1q 161
! 
interface Bundle-Ether16.162
 description Connect to P19_C7609-S Port-Ch 16.162
 ipv4 address 10.194.8.44 255.255.255.0
 encapsulation dot1q 162
! 
interface Bundle-Ether16.163
 description Connect to P19_C7609-S Port-Ch 16.163
 ipv4 address 10.194.12.44 255.255.255.0
 encapsulation dot1q 163
! 
interface GigabitEthernet0/1/0/16
 description Connected to P19_C7609-S GE 8/0/16
 bundle id 16 mode active
 bundle port-priority 1
!
interface GigabitEthernet0/1/0/17
 description Connected to P19_C7609-S GE 8/0/17
 bundle id 16 mode active
 bundle port-priority 2
!
```
 $\mathbf I$ 

#### **IOS XR side - connections to CE devices:**

```
hostname PE44_ASR-9010
interface GigabitEthernet0/1/0/3.160 l2transport
 description VLAN 160 over BE 16.160
 encapsulation dot1q 100 second-dot1q 160
 rewrite ingress tag pop 1 symmetric
!
interface GigabitEthernet0/1/0/3.161 l2transport
 description VLAN 161 over BE 16.161
 encapsulation dot1q 161
!
l2vpn
 !
 xconnect group 160
  p2p 160
   interface Bundle-Ether16.160
   interface GigabitEthernet0/1/0/3.160
    description VLAN_160_over_BE_16.160
   !
  !
 xconnect group 161
  p2p 161
   interface Bundle-Ether16.161
   interface GigabitEthernet0/1/0/3.161
    description VLAN_161_over_BE_16.161
   !
  !
```
#### **IOS XR side - CE devices:**

```
hostname PE64_C3750-ME
!
vlan 161
!
interface GigabitEthernet1/0/1
 description Connected to PE65_ME-C3400 GE 0/1
  switchport access vlan 100
 switchport mode dot1q-tunnel
!
interface GigabitEthernet1/0/2
 description Connected to PE44_ASR-9010 GE 0/1/0/3
 switchport trunk encapsulation dot1q
 switchport trunk allowed vlan 100,161
 switchport mode trunk
!
interface Vlan161
 description VLAN 161 over BE 16.161 on PE44
 ip address 161.0.0.64 255.255.255.0
!
hostname PE65_ME-C3400
!
vlan 160
!
interface GigabitEthernet0/1
 description Connected to PE64_C3750-ME GE 1/0/1
 port-type nni
```

```
 switchport trunk allowed vlan 160
 switchport mode trunk
!
interface Vlan160
 description VLAN 160 over BE 16.160 on PE44
 ip address 160.0.0.65 255.255.255.0
!
```
#### **IOS side:**

```
hostname P19_C7609-S
port-channel load-balance src-dst-port
!
interface Port-channel16
 description Connected to PE44_ASR-9010 BE 16
 mtu 9202
 no ip address
  logging event link-status
  logging event status
  speed nonegotiate
 mls qos trust dscp
  lacp fast-switchover
  lacp max-bundle 1
  service instance 160 ethernet
  description Connected to PE44_ASR-9010 BE 16.160
  encapsulation dot1q 160
 ! 
  service instance 161 ethernet
   description Connected to PE44_ASR-9010 BE 16.161
   encapsulation dot1q 161
  ! 
! 
interface Port-channel16.162
 description Connected to PE44_ASR-9010 BE 16.162
  encapsulation dot1Q 162
 ip address 10.194.8.19 255.255.255.0
! 
interface Port-channel16.163
  description Connected to PE44_ASR-9010 BE 16.163
 encapsulation dot1Q 163
 ip address 10.194.12.19 255.255.255.0
! 
interface GigabitEthernet8/0/16
 no shut
 description Connected to PE44_ASR-9010 GE 0/1/0/16
 mtu 9202 
 no ip address
 logging event link-status
  logging event status
  speed nonegotiate
 no mls qos trust dscp
 lacp port-priority 1
  channel-protocol lacp
  channel-group 16 mode active
!
interface GigabitEthernet8/0/17
 no shut
 description Connected to PE44_ASR-9010 GE 0/1/0/17
 mtu 9202
 no ip address
```

```
 logging event link-status
 logging event status
 speed nonegotiate
 no mls qos trust dscp
 lacp port-priority 2
 channel-protocol lacp
 channel-group 16 mode active
```
#### **IOS side - connections to CE devices:**

!

```
hostname P19_C7609-S
interface GigabitEthernet8/0/7
 description Connected to PE62_C3750-ME GE 1/0/2
 mtu 9000
 no ip address
 speed nonegotiate
 mls qos trust dscp
 service instance 160 ethernet
  description VLAN 160 over Port-Ch 16
  encapsulation dot1q 100 second-dot1q 160
  rewrite ingress tag pop 1 symmetric
  !
  service instance 161 ethernet
  description VLAN 161 over Port-Ch 16
  encapsulation dot1q 161
  !
!
connect eline-161 Port-channel16 161 GigabitEthernet8/0/7 161 
 !
!
connect eline-160 Port-channel16 160 GigabitEthernet8/0/7 160 
 !
!
```
#### **IOS side - CE devices:**

```
hostname PE62_C3750-ME
!
vlan 161
!
interface GigabitEthernet1/0/1
 description Connected to PE63_ME-C3400 GE 0/1
 switchport access vlan 100
 switchport mode dot1q-tunnel
!
interface GigabitEthernet1/0/2
 description Connected to P19_C7609-S GE 8/0/7
 switchport trunk encapsulation dot1q
 switchport trunk allowed vlan 100,161
 switchport mode trunk
!
interface Vlan161
 description VLAN 161 over Port-Chan 16 on P19
 ip address 161.0.0.62 255.255.255.0
!
```

```
hostname PE63_ME-C3400
!
vlan 160
!
interface GigabitEthernet0/1
 description Connected to PE62_C3750-ME GE 1/0/1
 port-type nni
 switchport trunk allowed vlan 160
 switchport mode trunk
!
interface Vlan160
 description VLAN 160 over Port-Chan 16 on P19
 ip address 160.0.0.63 255.255.255.0
!
```
# <span id="page-23-0"></span>**Additional References**

The following sections provide references related to link bundle configuration.

## **Related Documents**

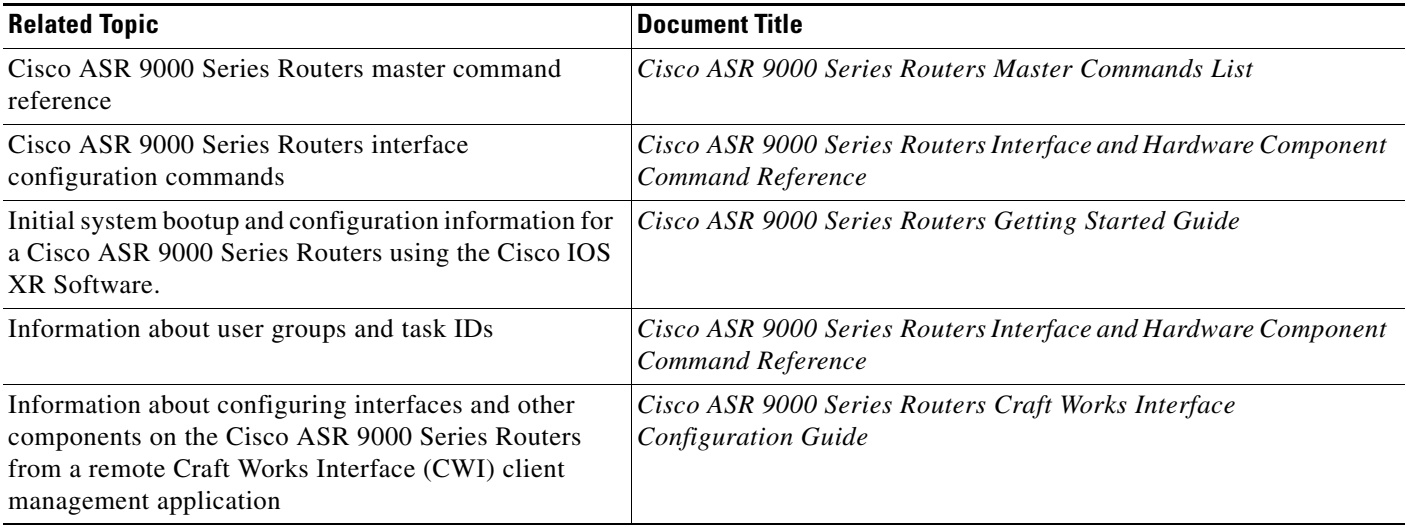

## **Standards**

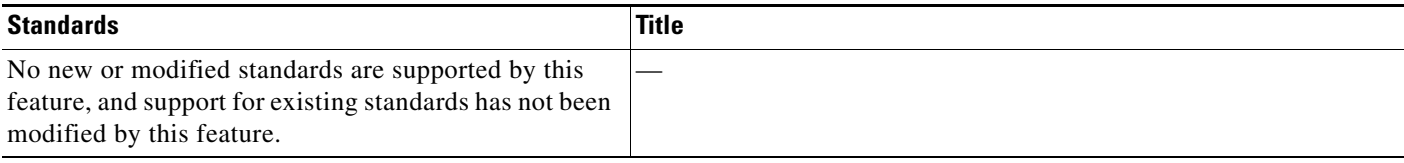

## **MIBs**

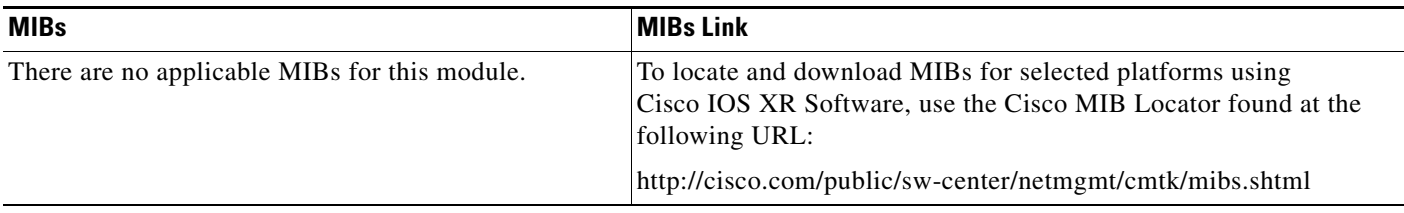

# **RFCs**

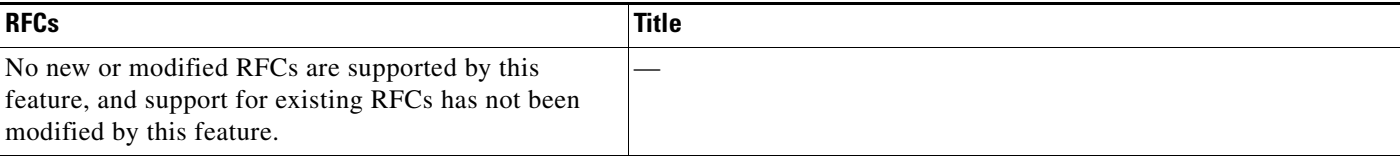

# **Technical Assistance**

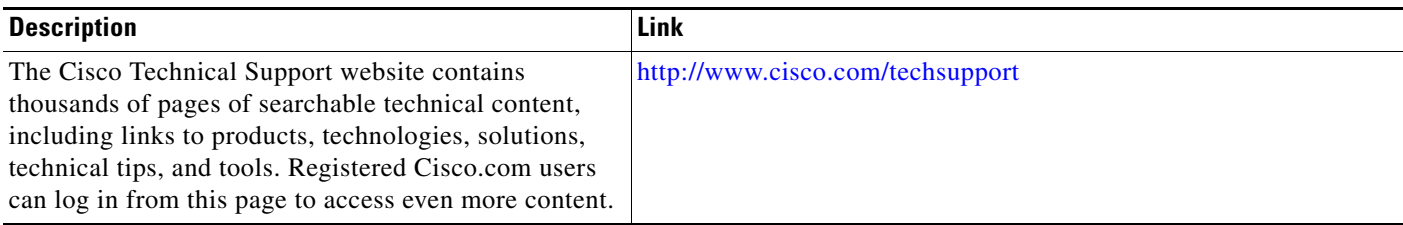